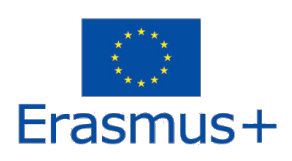

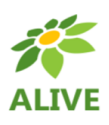

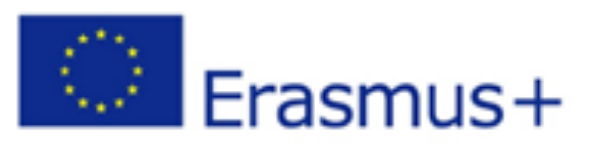

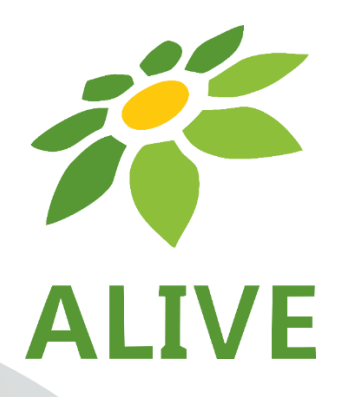

# **ALIVE - Make Biology Fun with Virtual Reality**

# **Používateľská príručka 3D SVET**

**ERASMUS + 2020-1-SK01-KA201-078297 Strategické partnerstvá v oblasti vzdelávania, odbornej prípravy a mládeže Spolupráca v oblasti inovácií a výmena osvedčených postupov** 

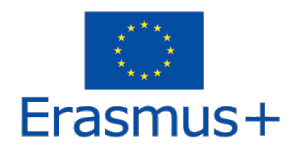

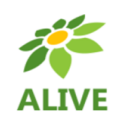

## OBSAH

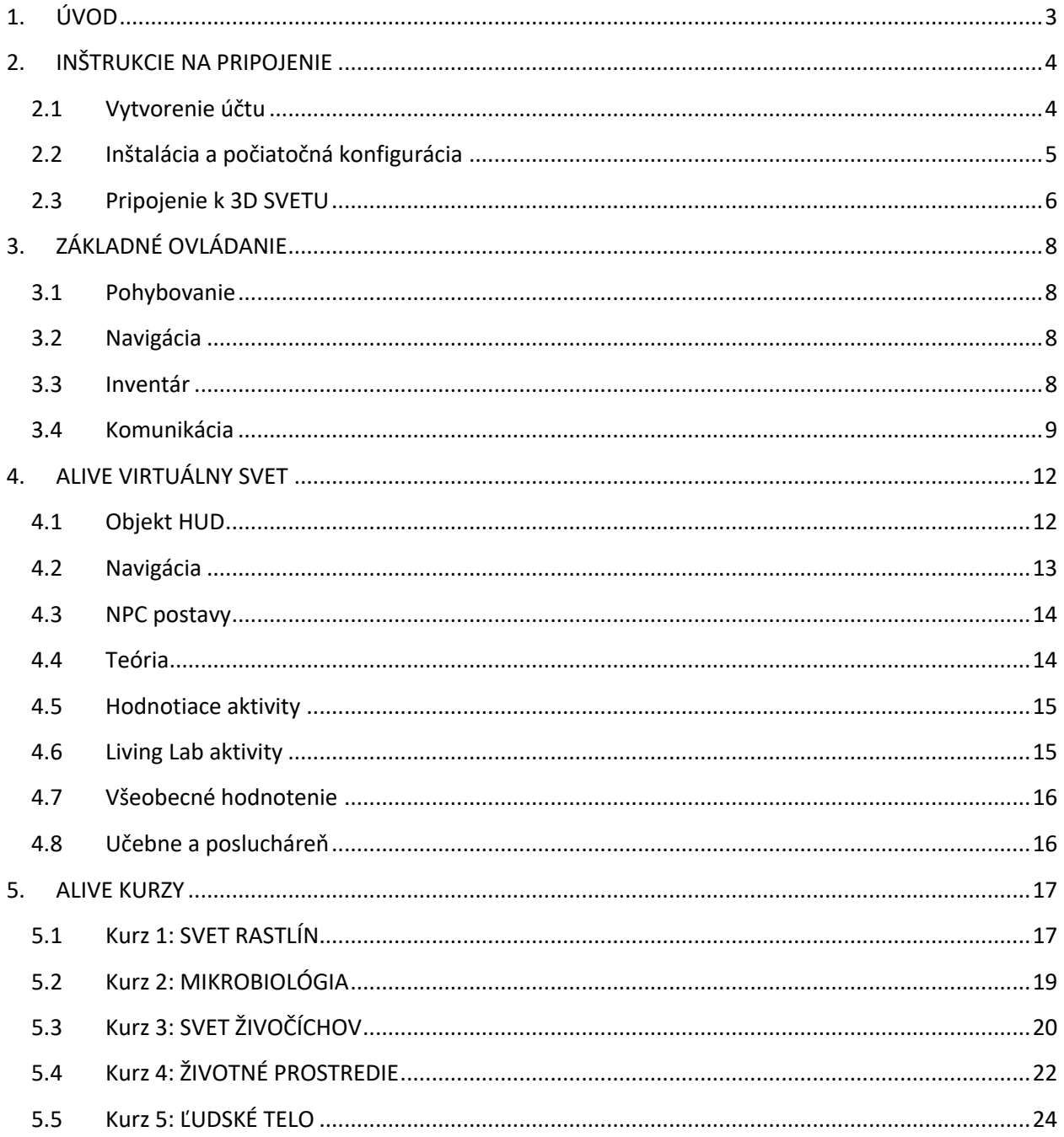

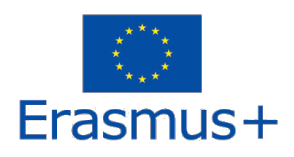

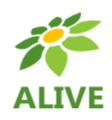

## 1. ÚVOD

ALIVE 3D VIRTUÁLNY SVET je hlavným výstupom projektu ALIVE – Make Biology Fun with Virtual Reality / ALIVE – Zábavná biológia s virtuálnou realitou.

Obsahuje všetky vytvorené didaktické materiály vrátane vzdelávacích scenárov.

Platforma je voľne dostupná pre študentov aj za účelom samovzdelávania.

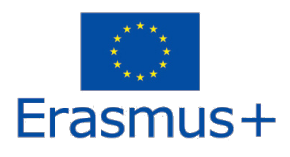

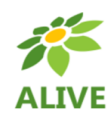

## 2. INŠTRUKCIE NA PRIPOJENIE

## 2.1 Vytvorenie účtu

Účet avatara (meno, priezvisko, heslo) si môžete vytvoriť tu: http://vrworld.sch.gr:9045/wifi/user/account/

Pole EMAIL je voliteľné. Aby ste sa mohli pripojiť, musíte si zapamätať meno, priezvisko a heslo, takže si ich zapíšte.

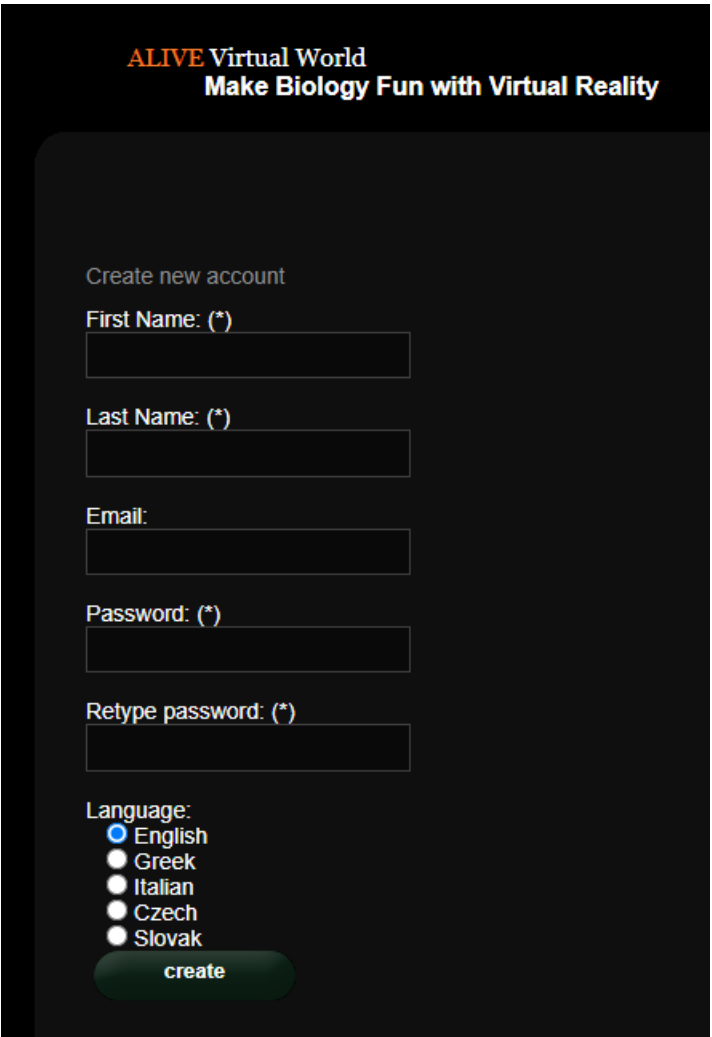

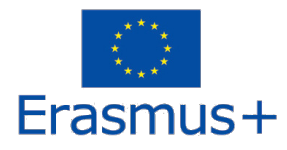

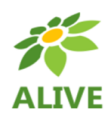

### 2.2 Inštalácia a počiatočná konfigurácia

Na pripojenie sa s avatarom do 3D SVETA budete potrebovať softvér 3D prehliadača ako je Firestorm alebo Kokua. Odporúčame použiť Firestorm. Verziu pre OpenSim môžete stiahnuť tu: https://www.firestormviewer.org/osoperating-system/

Zrolujte dole na sekciu "**Choose your Operating System**" **/ Vyber svoj operačný systém**, z disponibilných ikon vyberte svoj operačný system a stiahnite príslušnú verziu.

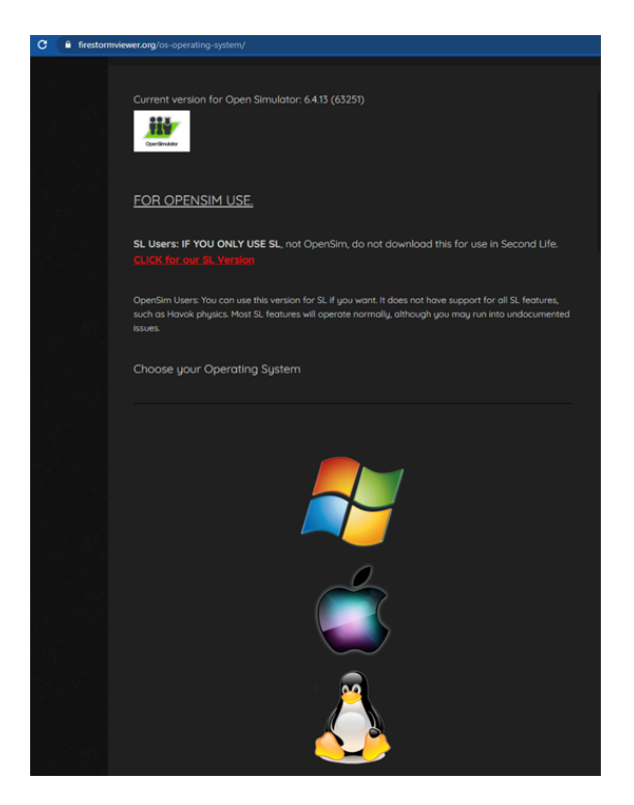

Potom ako ste stiahli, naištalovali a otvorilo Firestorm, budete musieť pridať ALIVE 3D SVET na zoznam dostupných destinácií (musíte to urobiť pred prvým pripojením sa):

- 1. Viewer -> Preferences -> OpenSim / Prehliadač -> Predvoľby -> OpenSim
- 2. Pridajte novú mriežku (grid): http://vrworld.sch.gr:9045/
- 3. Potom kliknite na 'Apply' / Použiť a 'OK'

Mriežka by teraz mala byť pridaná do **Manage Grids Table** / **Správa tabuľky mriežok.**

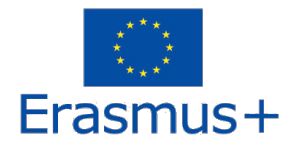

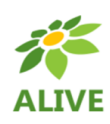

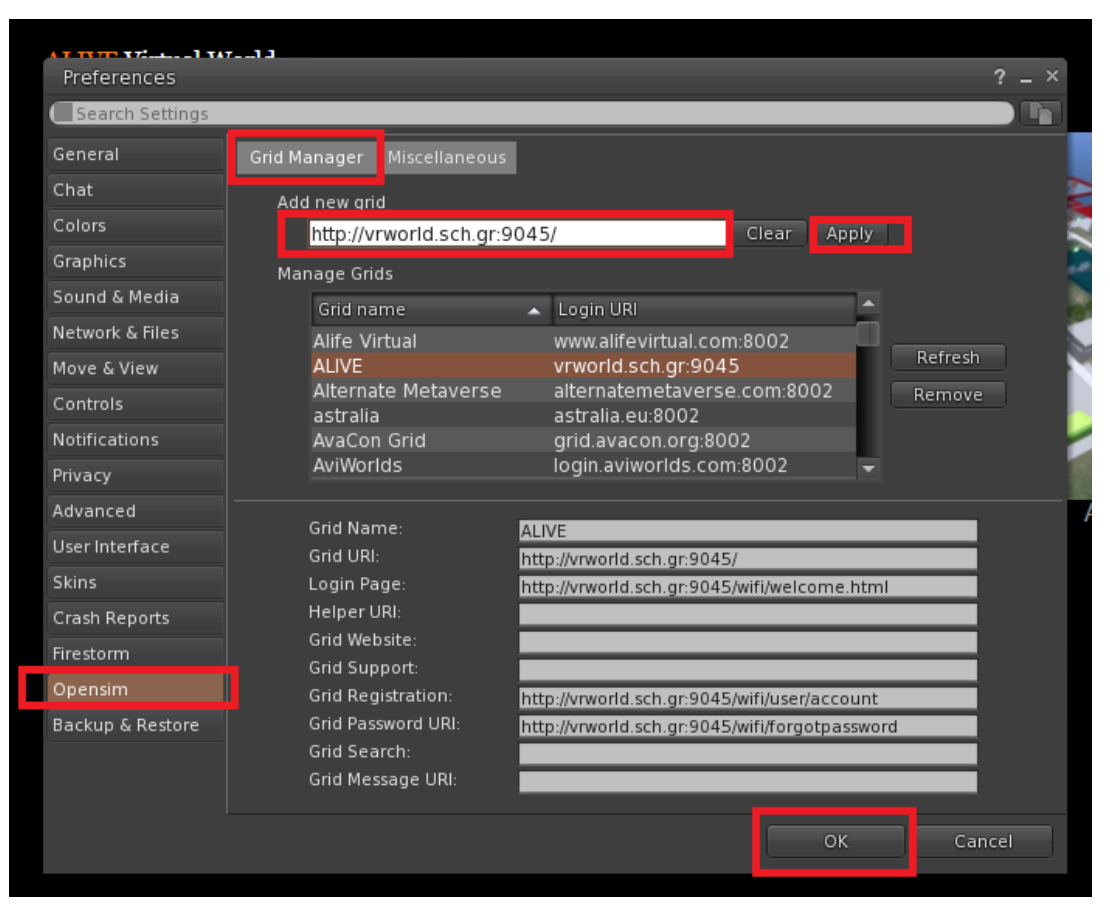

#### 2.3 Pripojenie k 3D SVETU

Použite svoje používateľské meno "**MENO PRIEZVISKO**" a **heslo** a z rozbaľovacej ponuky vyberte mriežku "ALIVE". Pre vstup kliknite na 'Log In' / Prihlásiť sa.

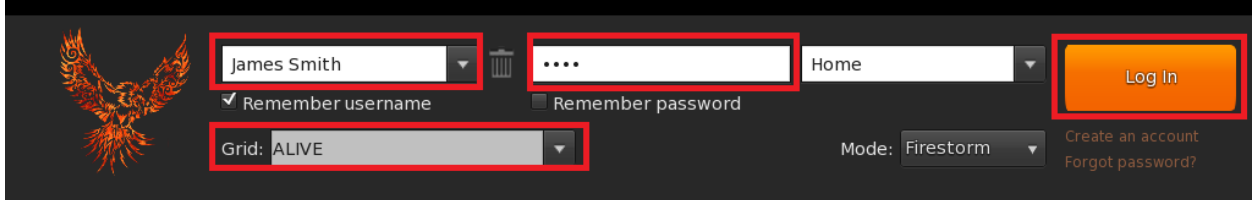

Ak sa rozbaľovací zoznam GRID / MRIEŽKA vo formulári nezobrazí, pravdepodobne ste stiahli nesprávnu verziu Firestorm (vráťte sa k inštalačným pokynom a uistite sa, že ste vybrali verziu OPENSIM FIRESTORM).

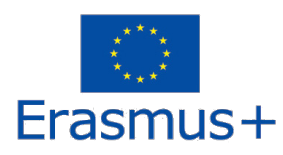

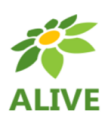

Po nadviazaní spojenia budete so svojím avatarom vo virtuálnom svete.

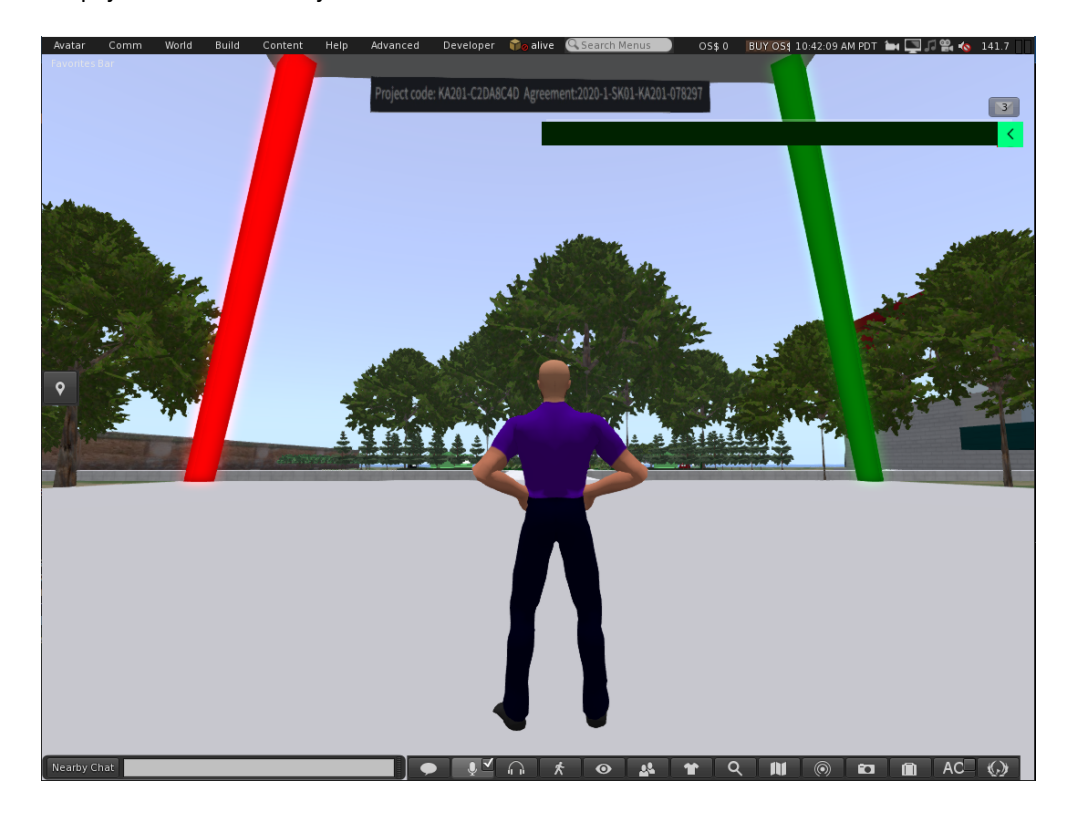

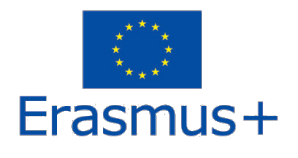

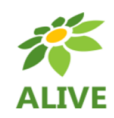

## 3. ZÁKLADNÉ OVLÁDANIE

## 3.1 Pohybovanie

Prezentácia v blízkosti miesta pristátia pokrýva všetky základné ovládacie prvky na pohyb a ovládanie fotoaparátu. Postupujte podľa pokynov a skúste si zvyknúť na ovládanie svojej postavy.

Ak chcete, môžete si podľa pokynov prispôsobiť svoju postavu.

## 3.2 Navigácia

Na navigáciu môžete použiť dva druhy máp:

#### **World > Minimap / Svet > Minimapa**

- Zobrazuje malú mapu, kde môžete identifikovať svoju polohu a aktualizuje sa podľa pohybu avatara
- Funguje ako kompas
- Túto mapu môžete použiť na teleportovanie do iného bodu dvojitým kliknutím na požadované miesto

#### **World > World Map / Svet > Mapa sveta**

- Poskytuje väčší prehľad o regióne s funkciou filtrovania
- Môžete priblížiť / oddialiť, aby ste našli ďalšie oblasti v okolí

#### 3.3 Inventár

Každý avatar má zásobu súborov usporiadaných podľa typu súboru (inventory):

#### **Avatar > Inventory (Ctrl + I)**

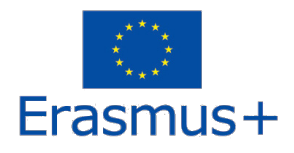

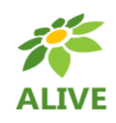

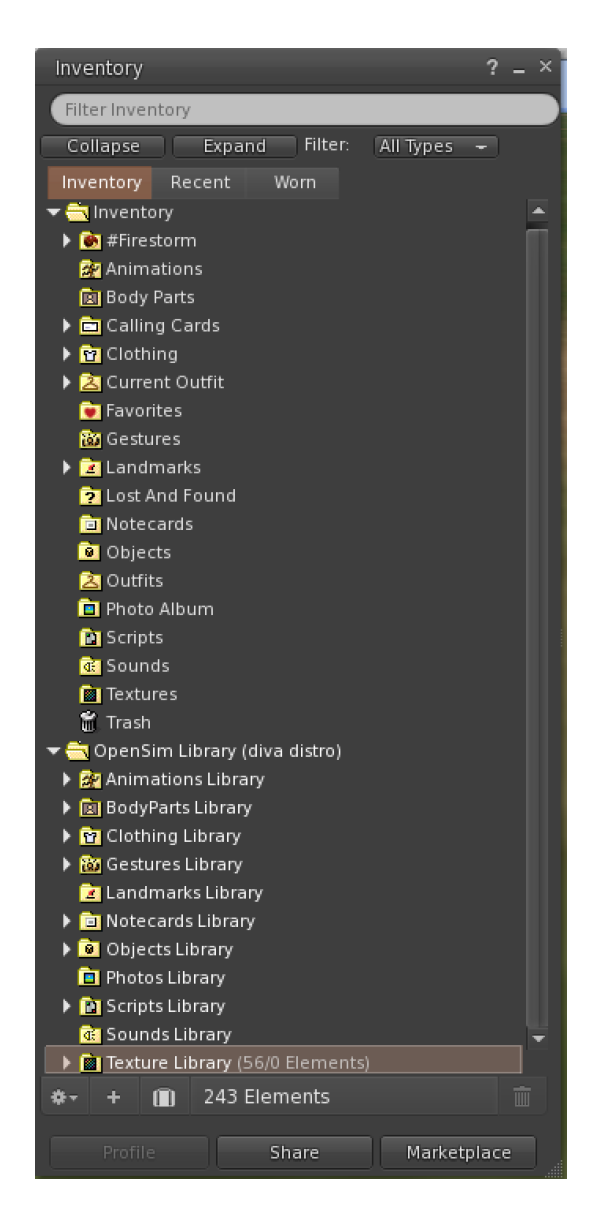

Môžete si vytvoriť súbory pre vzhľad avatara (priečinky BodyParts / Časti tela a Clothing / Oblečenie), môžete vyhľadať alebo vytvoriť textové súbory s poznámkami (priečinok Notecards / Poznámkové kartičky), alebo vyhľadať OBJKETY, ktoré ste získali na základe vašich aktivít (priečinok Objects).

#### 3.4 Komunikácia

Môžete si pridať ďalších používateľských avatarov ako priateľov, aby ste ich ľahko našli a mohli sa k nim teleportovať. Na navigačnom paneli prehliadača vyberte **Comm -> People / Komunikácia -> Ľudia**, čím otvoríte okno so zoznamom všetkých blízkych používateľov. Kliknite pravým tlačidlom myši na jedného z používateľov a získate možnosť zobraziť si jeho profil, pridať si ho ako priateľa, poslať súkromnú okamžitú správu (IM), požiadať,

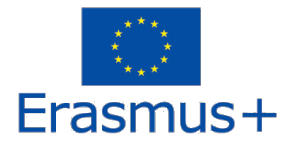

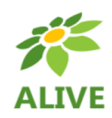

aby ste sa k nemu teleportovali (**Request teleport / Požiadať o teleport**), alebo aby sa teleportoval k vám (**Offer Teleport / Ponuka Teleportovať**) a vytvoriť na jeho mieste zreteľnú značku, aby ste ho ľahko našli (**Track / Stopa**).

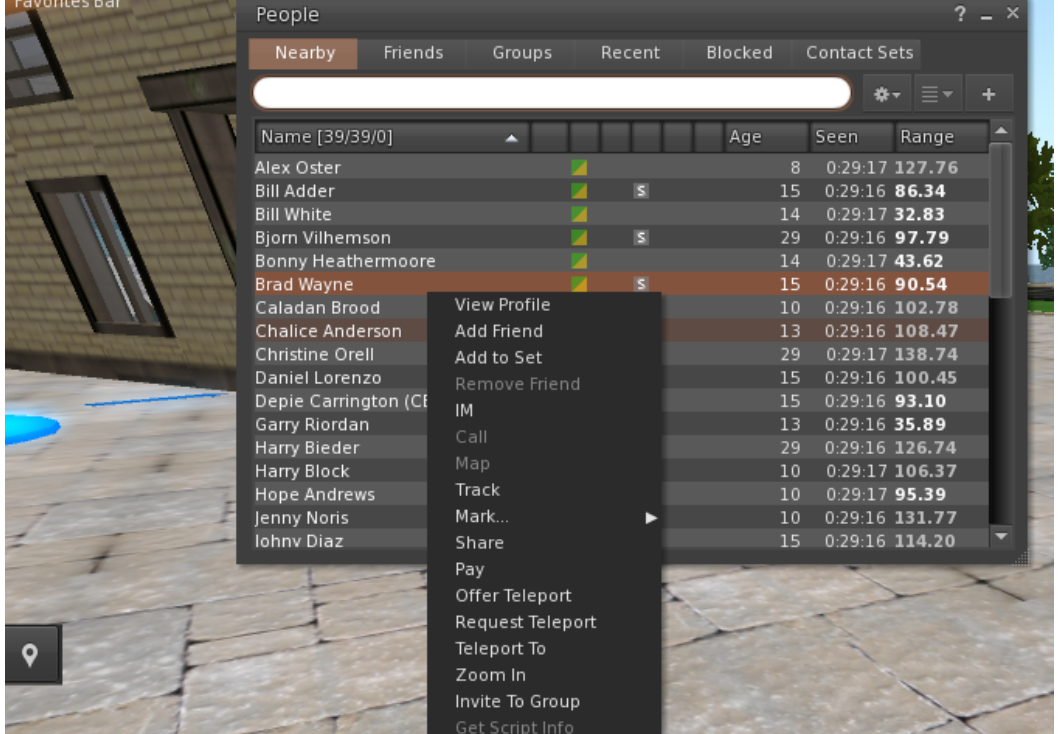

Ak ste si už pridali nejakého užívateľa medzi priateľov, neskôr ho nájdete na karte **Friends / Priatelia,** aj keď práve nie je online. Môžete mu poslať súkromnú správu, ktorú uvidí hneď ako sa znova prihlási do virtuálneho sveta.

Môžete si tiež otvoriť četovacie okno (**Comm -> Chat**), aby ste videli konverzácie a mohli sa ich zúčastniť. Predvolená možnosť "**Nearby Chat**" zobrazuje všetky diskusie, ktoré sa odohrávajú v blízkosti vášho avatara. K dispozícii je tiež skratka pre rýchle správy, ktoré dostanú avatari v okolí pomocou panela rozhovoru v ľavej dolnej časti obrazovky.

**Gestures / Gestá** môžete nakonfigurovať na používanie spolu s chatom. Gestá sú animácie, ktoré vykonáva váš avatar, aby naznačili alebo zdôraznili váš postoj alebo emócie. Špecifické gestá môžete priradiť ku konkrétnym slovám, takže keď ich zahrniete do svojich četových správ, váš Avatar animácie vykoná.

Najprv otvorte svoj inventár (**Avatar -> Inventory**) a nájdite priečinok knižnice "**Gestures Library**" pod "**Opensim**  Library". V tomto priečinku je niekoľko súborov gest a môžete kliknúť pravým tlačidlom myši a vybrať "Activate / Aktivovať" tie, ktoré chcete, aby váš avatar mohol vykonávať.

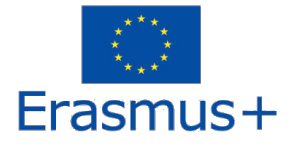

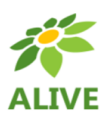

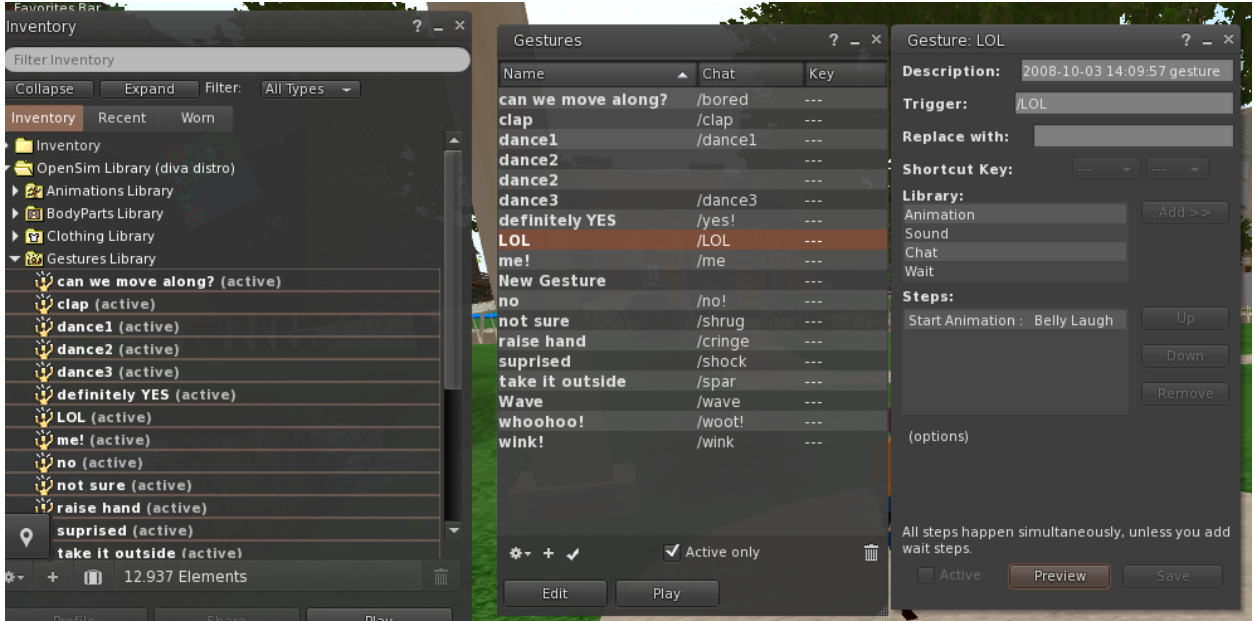

Potom otvorte okno Gestá (**Comm -> Gestures**) a uvidíte gestá, ktoré ste aktivovali. Dvakrát kliknite na hociktoré gesto a uvidíte, ako váš avatar predvádza animáciu. Vyberte gesto a kliknutím na tlačidlo "Edit / Upraviť" zobrazíte podrobnosti. Existuje pole **Trigger / Spúšťač**, zobrazuje príkaz, ktorý sa má použiť v rozhovore , aby sa gesto vykonalo. Môžete napríklad napísať **/LOL** v ponuke chatu, aby váš avatar predviedol animáciu smiechu.

Okno skupín (**Comm -> Groups**) môžete použiť na pripojenie sa do skupiny alebo na vytvorenie skupiny s inými používateľmi, s ktorými chcete komunikovať.

Hlasová komunikácia s ostatnými používateľmi vo virtuálnom svete nie je možná priamo z 3D prehliadača. Pripravili sme však hlasový kanál na serveri Discord

(https://discord.com/channels/530417588509868032/1034621054636793916), kde sa používatelia môžu pripojiť a zúčastniť sa konverzácií, kým sú pripojení do 3D sveta. Môžete teda nasmerovať všetkých svojich študentov, aby vstúpili do ALIVE hlasového kanála "naživo".

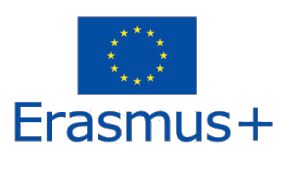

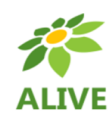

## 4. ALIVE VIRTUÁLNY SVET

## 4.1 Objekt HUD

Objekt HUD je panel, ktorý sa ukáže v pravej hornej časti obrazovky a zobrazí správy od postáv alebo z hry.

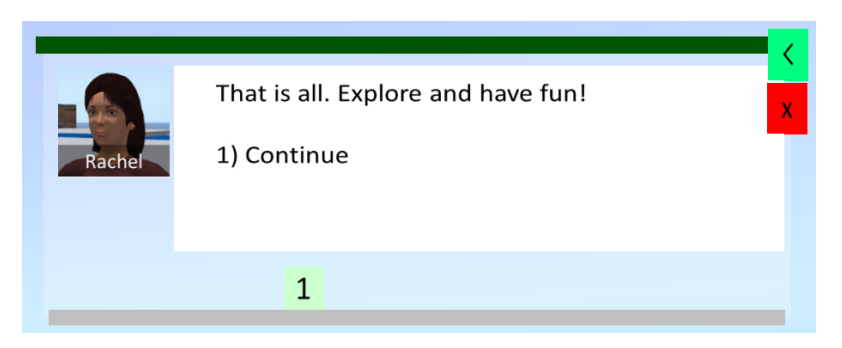

Objekt HUD tiež poskytuje prístup do SLOVNÍČKA VÝRAZOV. Keď dokončíte aktivity v 3D SVETE, budete odmenení termínmi / výrazmi. Kliknutím na zelené tlačidlo objektu HUD zobrazíte zhromaždené výrazy:

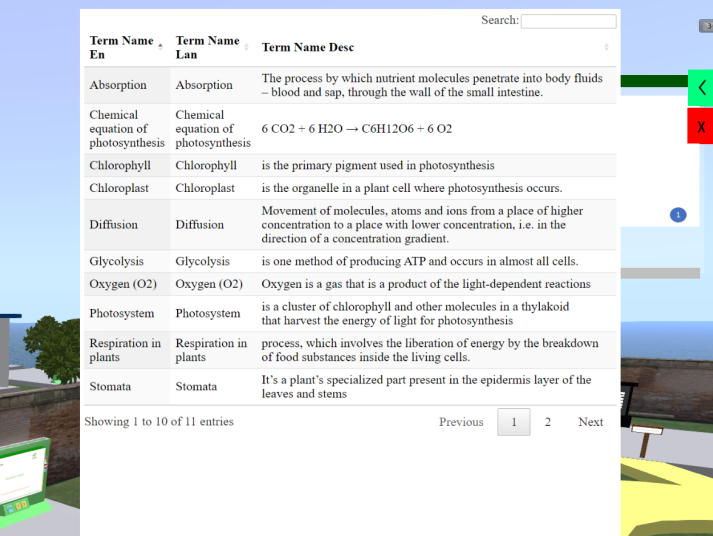

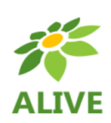

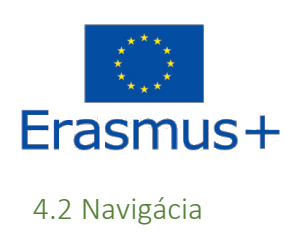

Uvedená mapa zobrazuje rozdelenie kurzov. Začnete v ALIVE VEŽI (červený krúžok na mape) a potom môžete voľne navštíviť ktorýkoľvek kurz (žlté krúžky).

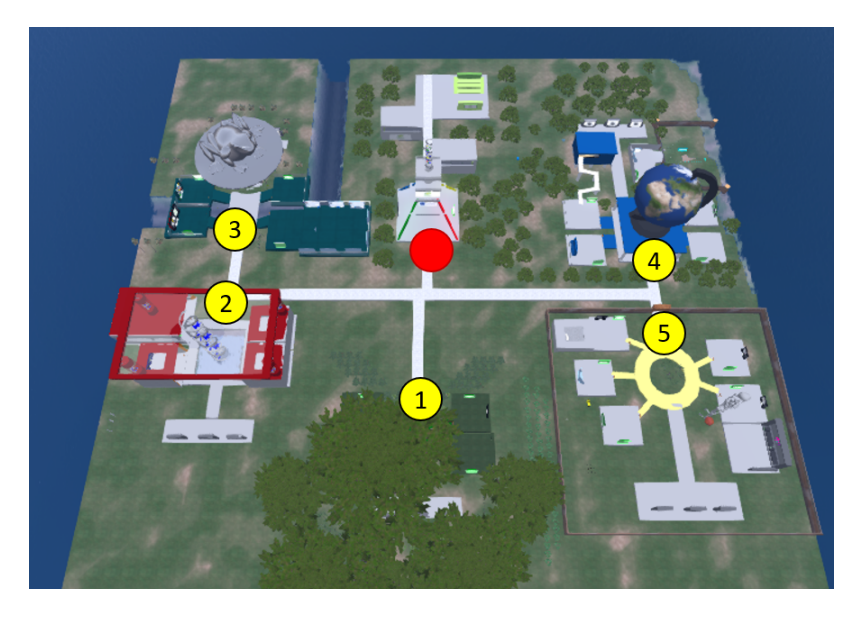

Na niektorých miestach narazíte na teleportačný panel, ktorý umožňuje okamžité dosiahnutie konkrétneho kurzu:

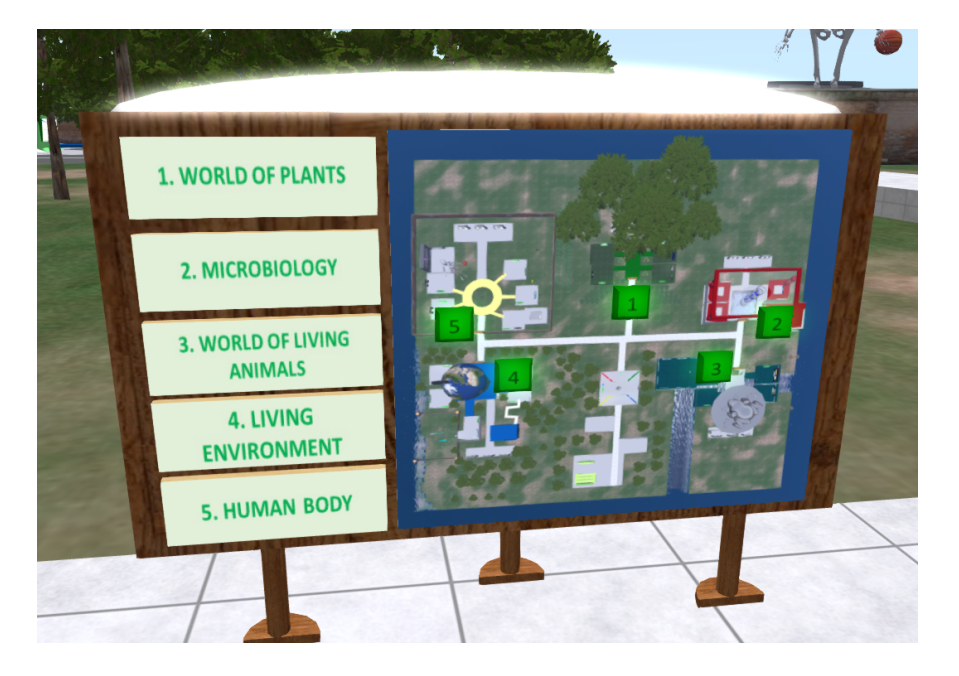

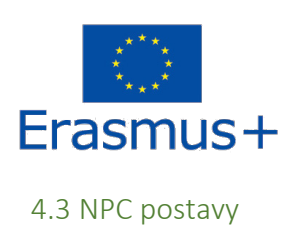

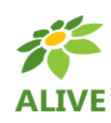

Na začiatku každého kurzu nájdete NPC postavu, ktorá vás uvedie do príslušných tém.

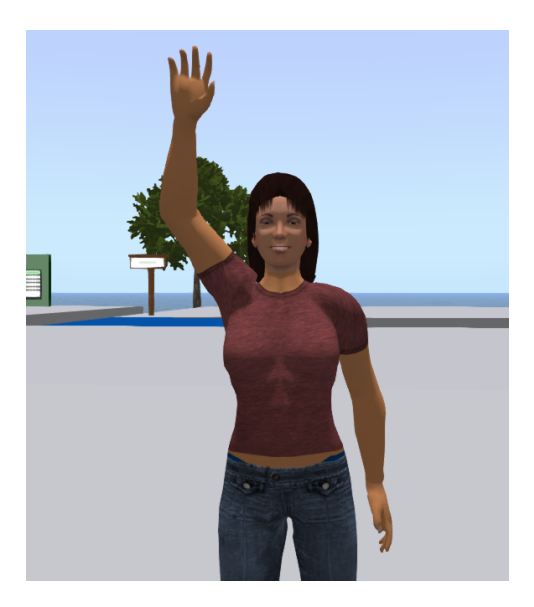

4.4 Teória

Každý kurz pozostáva z viacerých tém. Ku každej téme nájdete prezentačný panel s príslušnou teóriou:

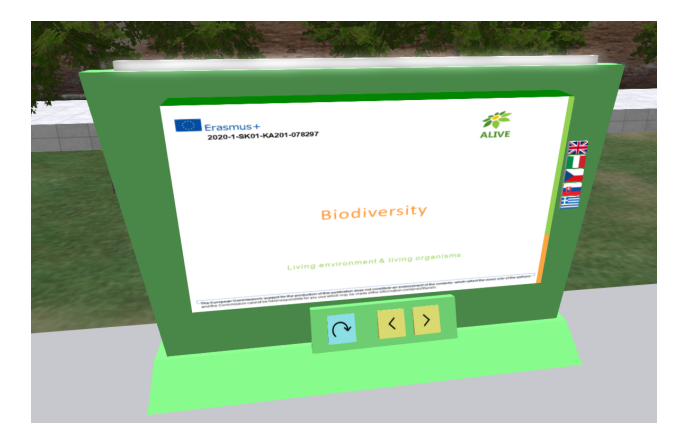

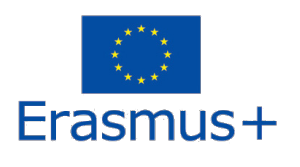

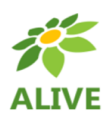

## 4.5 Hodnotiace aktivity

Ku každej téme tiež nájdete aspoň jednu hodnotiacu aktivitu (napr. kvízy, párovanie, triedenie, klasifikácia)

Hodnotiace aktivity zvyčajne obsahujú pokyny o tom, čo musíte urobiť.

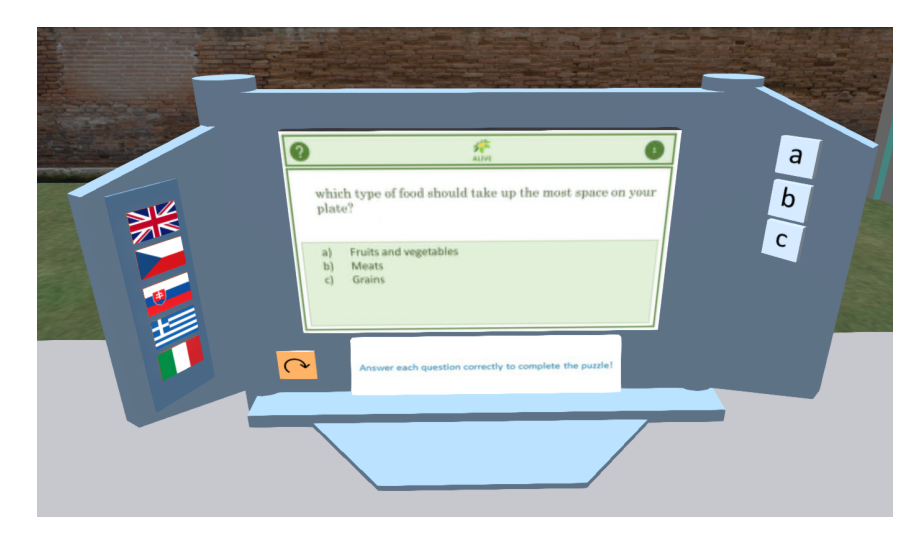

### 4.6 Living Lab aktivity

Niektoré z tém zahŕňajú komplexnejšie aktivity – living labs (praktické úlohy), pri ktorých je potrebné vykonávať experimenty, pozorovania alebo iné úlohy.

K aktivitám sú opäť priložené konkrétne pokyny o tom, čo musíte urobiť..

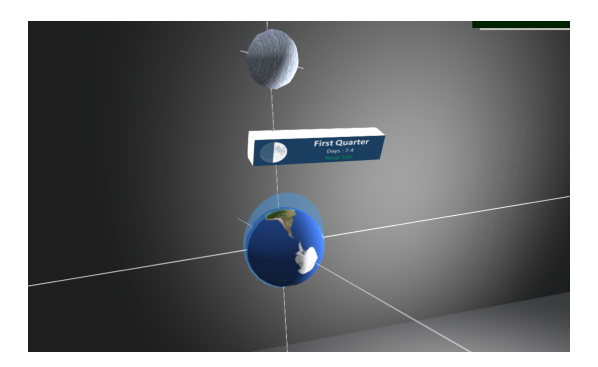

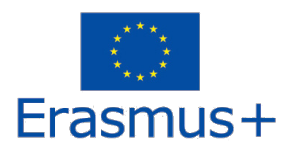

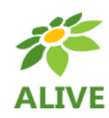

### 4.7 Všeobecné hodnotenie

Na konci každého kurzu nájdete tri hodnotiace aktivity zložené zo všetkých tém, ktoré ste si mohli naštudovať v rámci kurzu.

Výrazy zhromaždené vo vašom SLOVNÍČKU VÝRAZOV vám s tým môžu výrazne pomôcť!

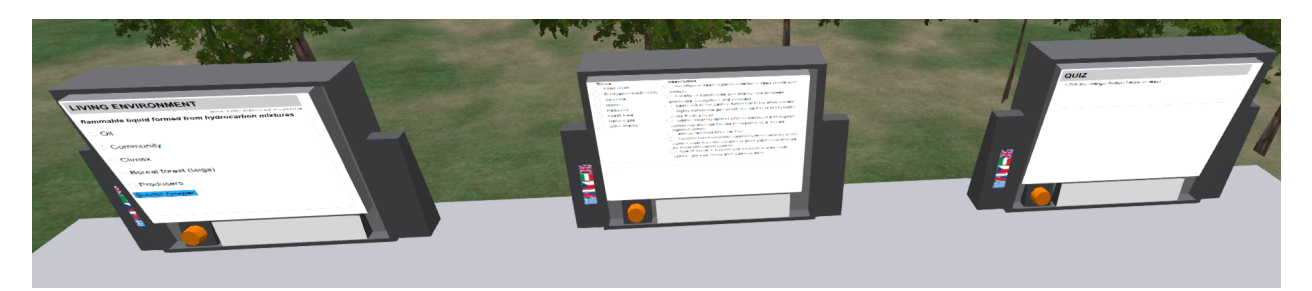

## 4.8 Učebne a poslucháreň

V blízkosti pristávacej plochy ALIVE VEŽA nájdete učebne a poslucháreň, ktoré možno použiť na vzdelávacie stretnutia medzi učiteľmi a študentmi:

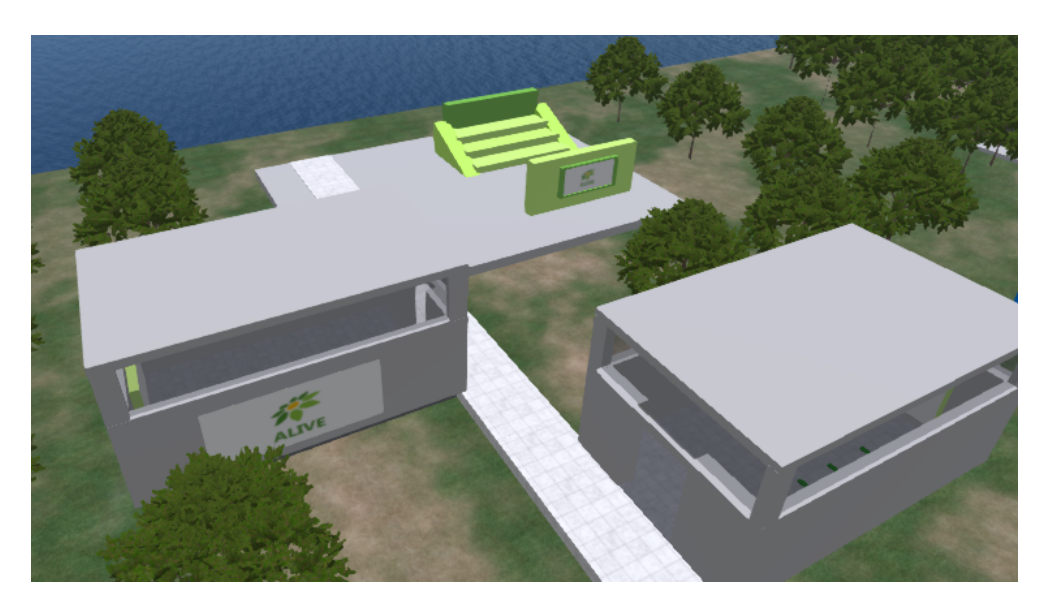

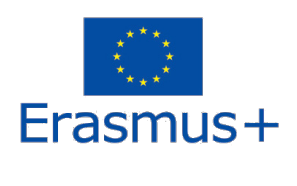

5. ALIVE KURZY

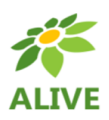

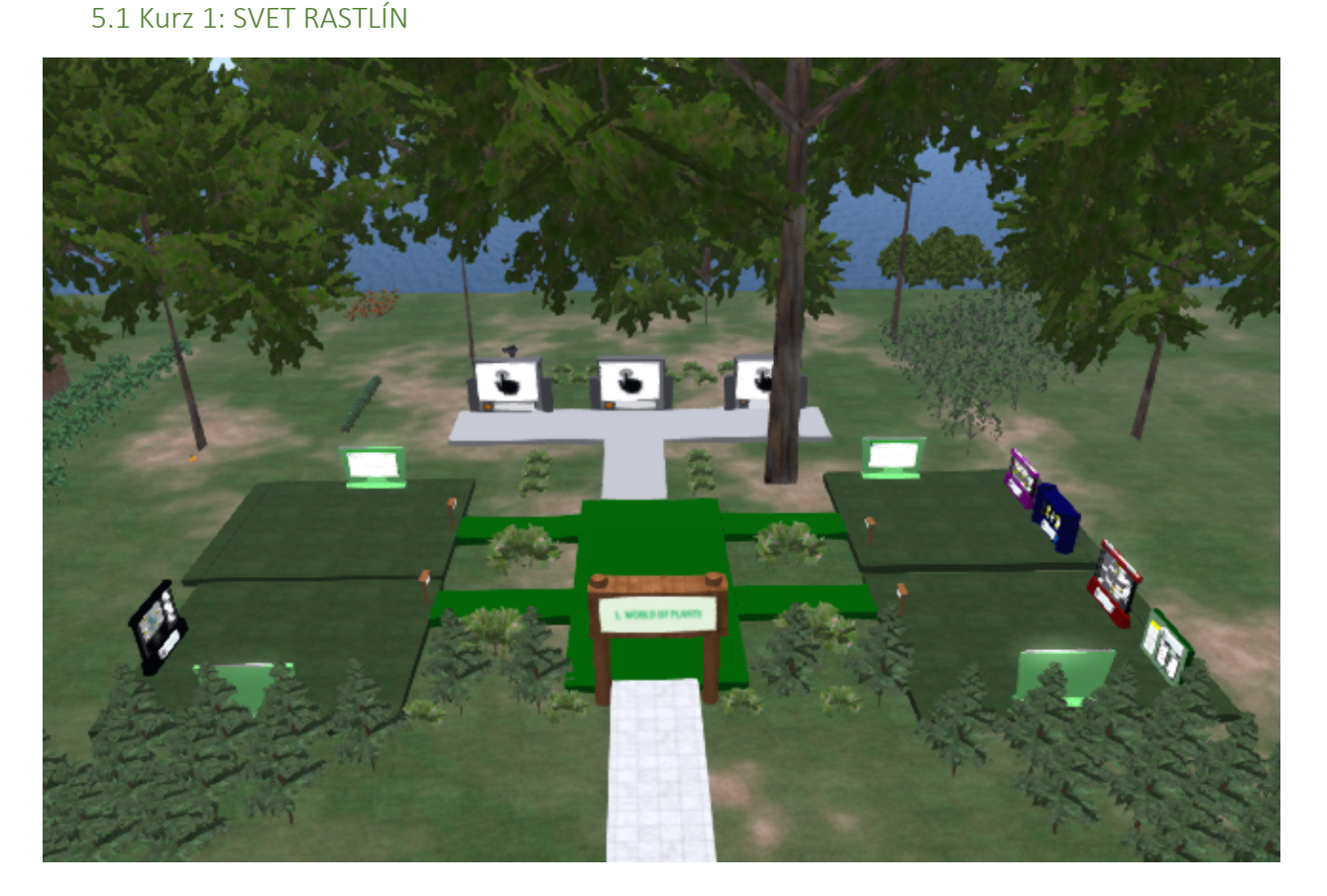

#### **Obsah kurzu:**

- **1. Fotosyntéza**
- **2. Dýchanie rastlín**
- **3. Pohyb vody v rastlinách a výživa rastlín**
- **4. Rozmnožovanie rastlín**

Teoretické ciele:

- Pochopiť spôsob, akým rastliny produkujú základné organické látky a význam chlorofylov v rastlinách;
- Pochopiť rozdelenie rastlín na základe ich stravy a pochopiť základné vzťahy medzi organizmami (pozitívnymi, negatívnymi a neutrálnymi);

• Vedieť rozlíšiť časti rastlín (koreň, stonka, list, kvet) a charakterizovať ich hlavnú funkciu (napr. príjem živín, fotosyntéza, rozmnožovanie);

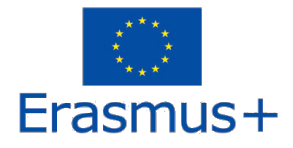

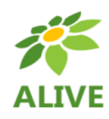

• Poznať spôsoby rozmnožovania rastlín, rozumieť ich výhodám a nevýhodám a vedieť uviesť príklady ich praktického využitia.

Praktické ciele:

- uznať dôležitosť rastlín ako nevyhnutných producentov kyslíka;
- vedieť na základe získaných vedomostí opísať význam vody pre rastliny a uvedomiť si negatívne prejavy jej nedostatku;

• využívať informačné a komunikačné technológie a zdroje pri získavaní a spracovaní informácií, ako aj prezentácii vlastnej práce.

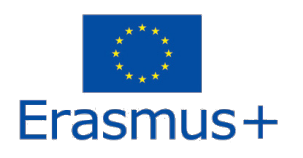

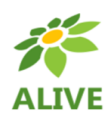

### 5.2 Kurz 2: MIKROBIOLÓGIA

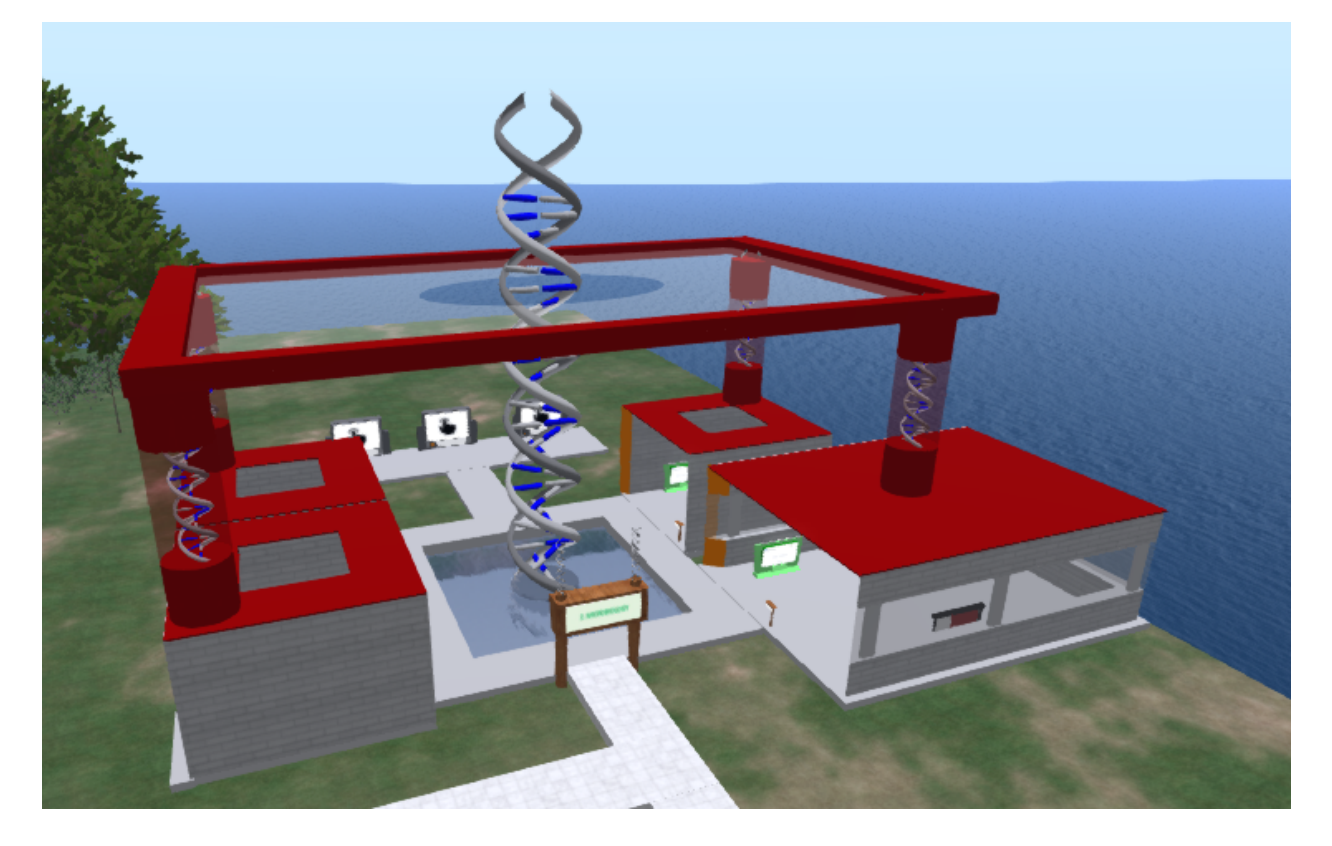

**Obsah kurzu:**

- **1. Osmóza, difúzia, mitóza, meióza**
- **2. Vplyv mikroorganizmov na život človeka a životné prostredie (vírusy a baktérie)**
- **3. Základy genetiky**
- **4. Bunka ako základná stavebná jednotka**

Teoretické ciele:

- Poznať význam baktérií a vírusov;
- Poznať základnú stavbu, funkcie a životné prejavy rastlinných a živočíšnych buniek, jednobunkových a mnohobunkových organizmov;
- Poznať podstatu a význam dedičnosti v prírode a pre človeka

Praktické ciele:

• Vedieť uviesť príklady vírusových a bakteriálnych ochorení. Tiež opísať rozdiel medzi škodlivými a prospešnými baktériami a vedieť uviesť príklad prospešných baktérií (symbiotický, fermentačný rozklad);

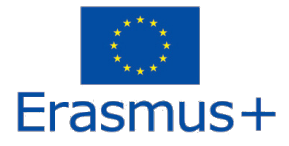

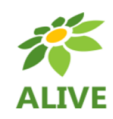

• Pomocou príkladov jednoduchých pokusov pochopiť princíp difúzie (čajové vrecúško) a osmózy (zemiaky);

• vedieť na základe získaných vedomostí rozoznať rastlinné a živočíšne bunky a identifikovať jednotlivé bunkové organely na obrázku;

- V praktických činnostiach využívať osvedčené postupy a techniky, dodržiavať pravidlá BOZP, využívať učebné, kompenzačné a iné pomôcky, rozvíjať zručnosti pri práci s prírodninami a pri pozorovaní;
- Aplikovať teoretické poznatky a skúsenosti v praktických podmienkach.

## 5.3 Kurz 3: SVET ŽIVOČÍCHOV

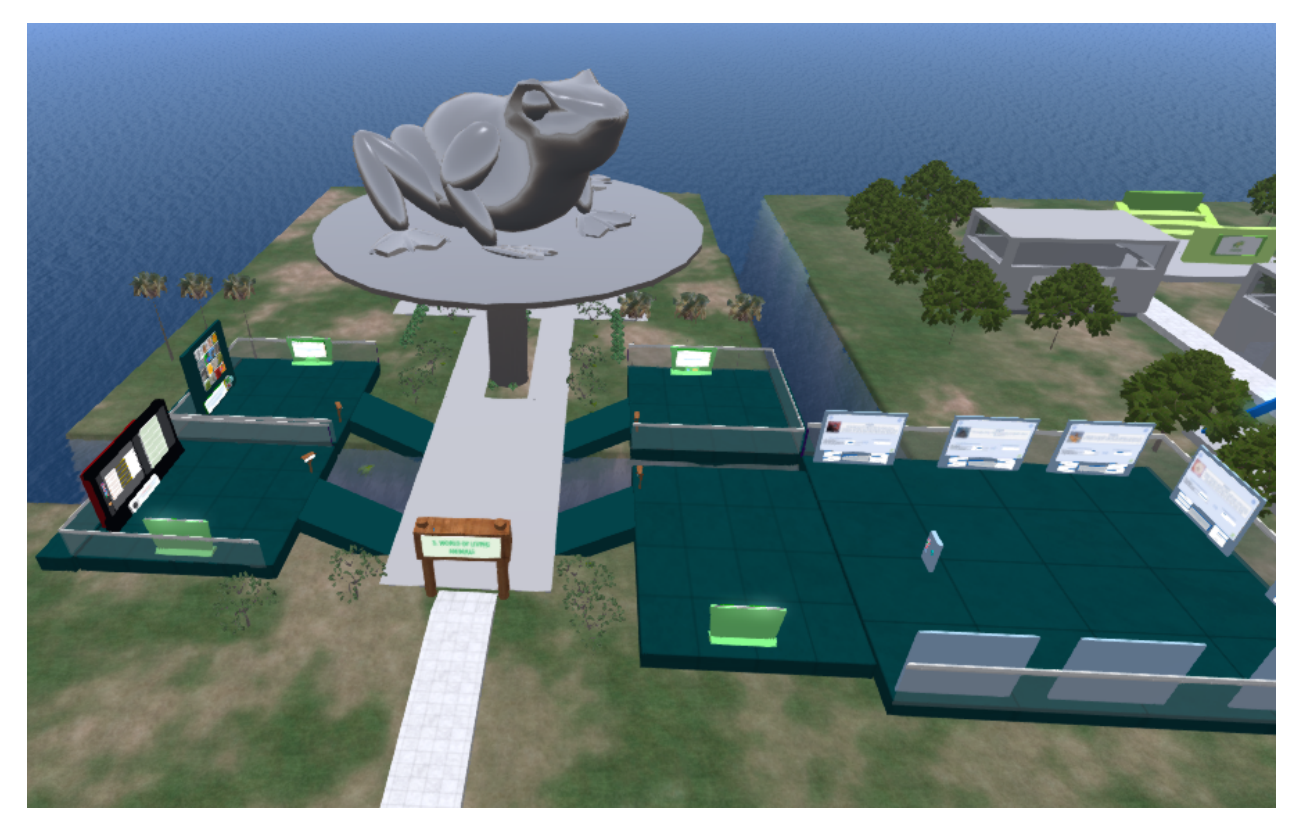

#### **Obsah kurzu:**

- **1. Evolúcia**
- **2. Význam hmyzu pre život na Zemi**

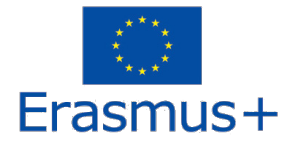

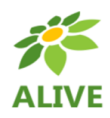

#### **3. Parazity**

#### **4. Rozmnožovanie zvierat**

Teoretické ciele:

• Pochopiť proces evolúcie druhov rozpoznávaním a zdôvodňovaním zmien, ktoré sa vyskytujú v charakteristikách druhov v priebehu času a vplyvom prostredia.

• Rozvinúť schopnosť rozpoznať, že skupiny druhov tradične považovaných za škodlivé môžu byť veľmi dôležité tým, že si uvedomia svoju kľúčovú úlohu pri udržiavaní zdravia ekosystémov alebo sa dokonca dajú použiť v praktických aplikáciách.

• Pochopiť, že reprodukčné stratégie používané rôznymi zvieratami môžu byť ovplyvnené environmentálnymi faktormi.

Praktické ciele:

• Poskytnúť základné znalosti a zručnosti, ktoré môžu pomôcť vyriešiť bežné mylné predstavy týkajúce sa evolúcie,

• Rozvíjať schopnosť nazerať na biologické druhy (vrátane človeka) v kontexte (evolučného) času a (ekologického) priestoru.

• Byť schopný komunikovať o dôležitom vplyve hmyzu na ekosystémy a v činnostiach/aplikáciách súvisiacich s človekom.

• Porozumieť hrozbám, ktoré predstavujú parazity, a naučiť sa rozpoznať spôsoby, ako ich prekonať na osobnej, komunitnej a globálnej úrovni.

• Rozpoznať a rozvíjať schopnosť prijať opatrenia osobnej hygieny, ktoré prispievajú k udržaniu zdravia reprodukčného systému.

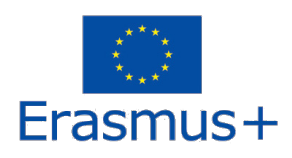

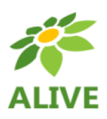

## 5.4 Kurz 4: ŽIVOTNÉ PROSTREDIE

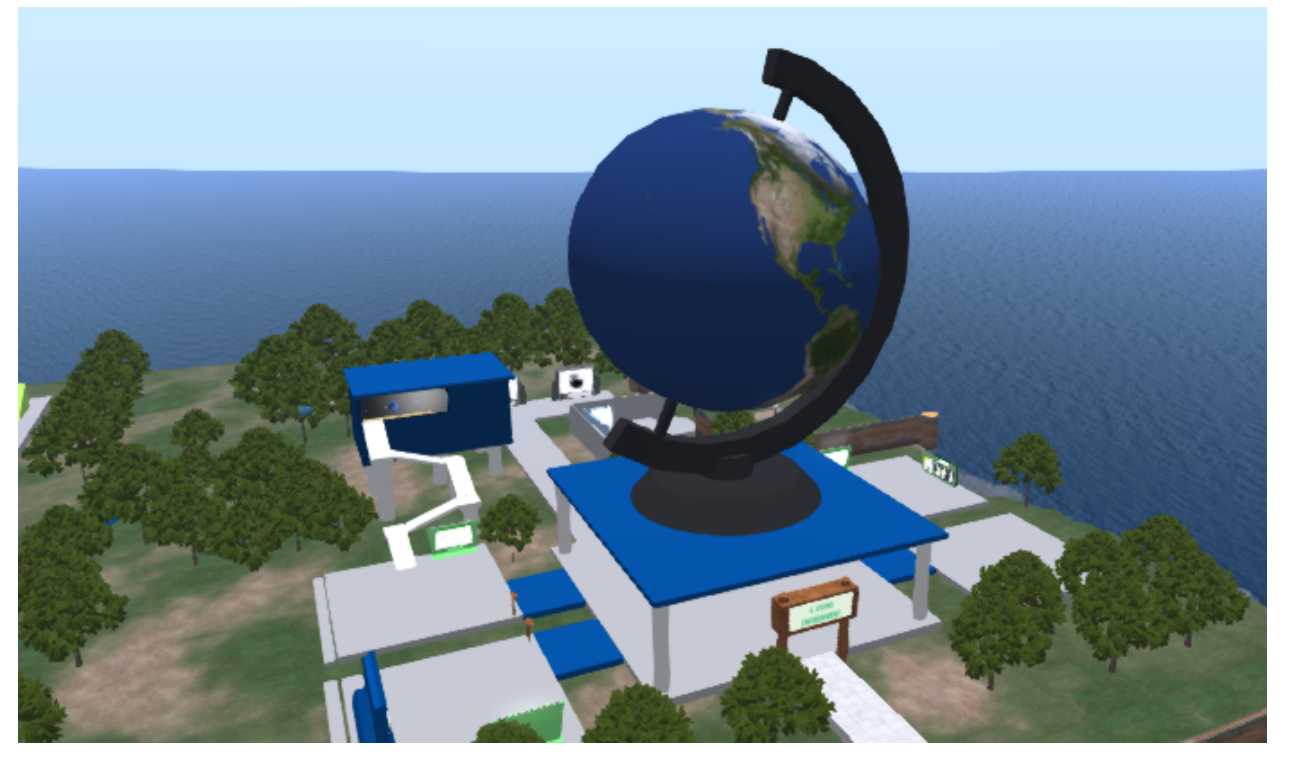

#### **Obsah kurzu:**

- **1. Biodiverzita**
- **2. Klimatická zmena – jej vplyv na ekosystémy**
- **3. Kolobeh vody a slapové javy**
- **4. Ekologická pyramída**
- **5. Prírodné zdroje a udržateľnosť**

Teoretické ciele sú:

• chápať, analyzovať a hodnotiť vzťahy medzi človekom a jeho prostredím na základe poznania zákonitostí, ktorými sa riadi život na Zemi,

• rozvíjať schopnosť porozumieť väzbám medzi lokálnymi a globálnymi problémami a prevziať zodpovednosť za životné prostredie,

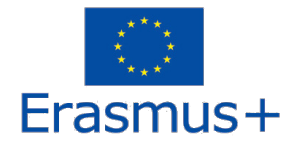

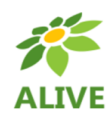

• rozvíjať zmysel pre individuálnu zodpovednosť za vzťah človeka k životnému prostrediu ako spotrebiteľa a výrobcu.

Praktické ciele sú:

• poskytovať vedomosti, zručnosti a návyky, ktoré sú potrebné pre každodenné konanie a ľudské postoje k životnému prostrediu,

• rozvíjať spoluprácu pri ochrane životného prostredia na miestnej, regionálnej a medzinárodnej úrovni,

• vedieť posúdiť objektívnosť a relevantnosť informácií o stave životného prostredia a komunikovať o ňom, racionálne zdôvodňovať svoje názory a názory,

• rozvíjať schopnosť využívať informačno-komunikačné technológie a zdroje pri získavaní a spracovaní informácií, ako aj prezentácii vlastnej tvorby.

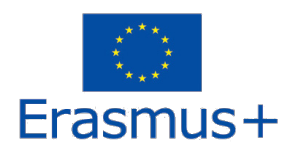

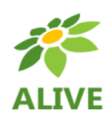

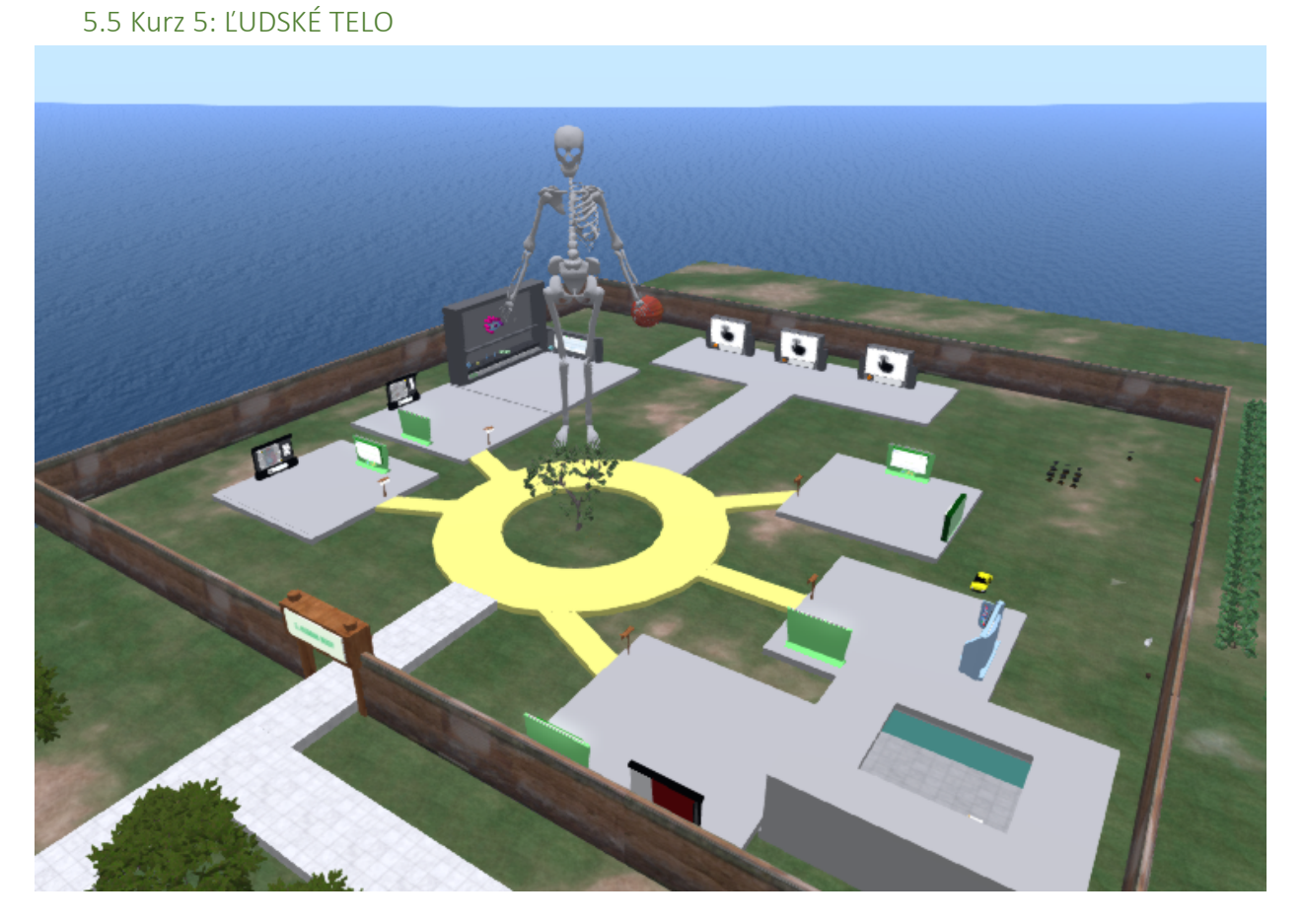

#### **Obsah kurzu:**

- **1. Obehový systém + Krvné skupiny**
- **2. Nervový systém**
- **3. Dýchací systém**
- **4. Ako môže výživa ovplyvniť fungovanie organizmu?**
- **5. Obranné funkcie organizmu (Ako funguje imunitný systém?)**

Teoretické ciele sú:

- pochopiť a vysvetliť stavbu a funkciu orgánov dýchacieho systému.
- rozvíjať schopnosť rozoznávať horné a dolné dýchacie cesty, chápať mechanizmus dýchania a princípy vonkajšieho vnútorného dýchania.
- rozpoznať škodlivé účinky na dýchací systém a faktory a následky znečisteného ovzdušia. Škodlivosť fajčenia a vdychovania toxických látok.

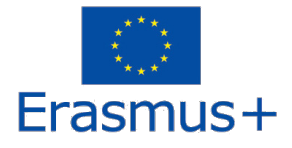

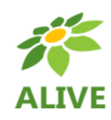

- pochopiť pojem krv a pochopiť jej význam. Poznať zložky krvi a ich vlastnosti, krvné skupiny. Pochopiť význam a funkciu krvných ciev. Pochopte dôležitosť krvi a dôsledky jej straty.
- pochopiť stavbu a činnosť srdca, krvný obeh. Vonkajšie prejavy srdcovej činnosti.
- pochopiť nervový systém, jeho význam a funkciu. Vedieť identifikovať nervové bunky a nervy. Poznať pojem reflex.

Praktické ciele sú:

- poskytnúť základné vedomosti a zručnosti, ktoré môžu pomôcť pochopiť funkcie hlavných častí dýchacieho systému.
- popísať výmenu dýchacích plynov v pľúcach, vysvetliť podstatu dýchania. Rozpoznať vonkajšie a vnútorné dýchanie. Stanoviť pohyby bránice a medzirebrových svalov sledovaním nádychu a výdychu.
- určiť zložky krvi na vzorke a vysvetliť ich význam. Pomenovať krvné skupiny.
- označiť a pomenovať časti srdca, definovať význam srdcových chlopní pre činnosť srdca.
- pochopiť význam artérie, žily a kapiláry. Poznať význam koronárnych artérií. Rozpoznať rozdiel medzi tepnami a žilami podľa smeru prietoku krvi. Poznať význam miazgy, miazgových ciev a lymfatických uzlín.
- pochopiť základné vlastnosti nervovej bunky a význam nervov, priebeh reflexného oblúka a základné časti centrálneho nervového systému, základnú stavbu periférneho nervového systému a ich význam.